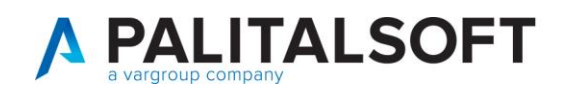

## Gestione non residenti

E' possibile che sia su ANPR che nell'archivio unico non sia presente un soggetto es. un matrimonio di un Aire con un soggetto straniero residente all'estero.

In questo caso prima di procedere alla redazione dell'atto si rende necessario il caricamento manuale dei dati nell'archivio unico dei soggetti.

Per caricare i dati di un soggetto NON residente, andare in Cityware *CityPeople-Anagrafe->Variazioni->Gestione NON residenti*

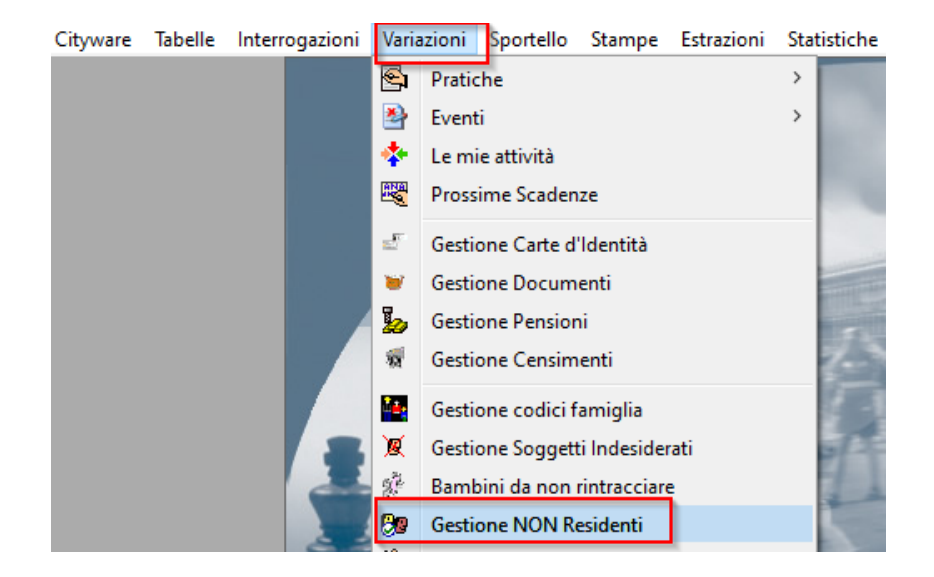

Premere **AGGIUNGI** per iniziare l'inserimento dei dati della persona NON residente.

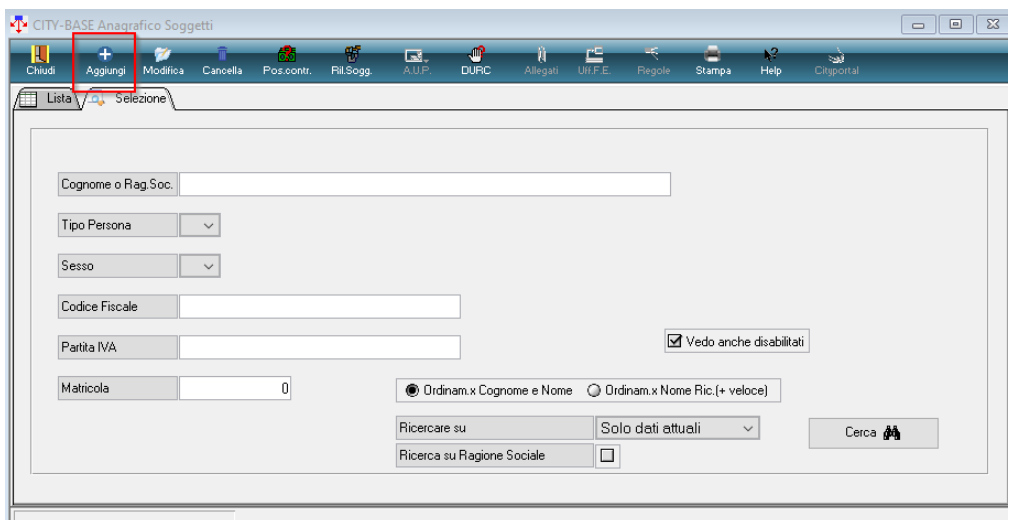

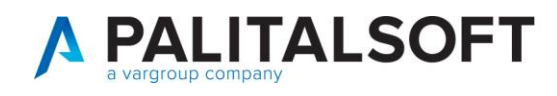

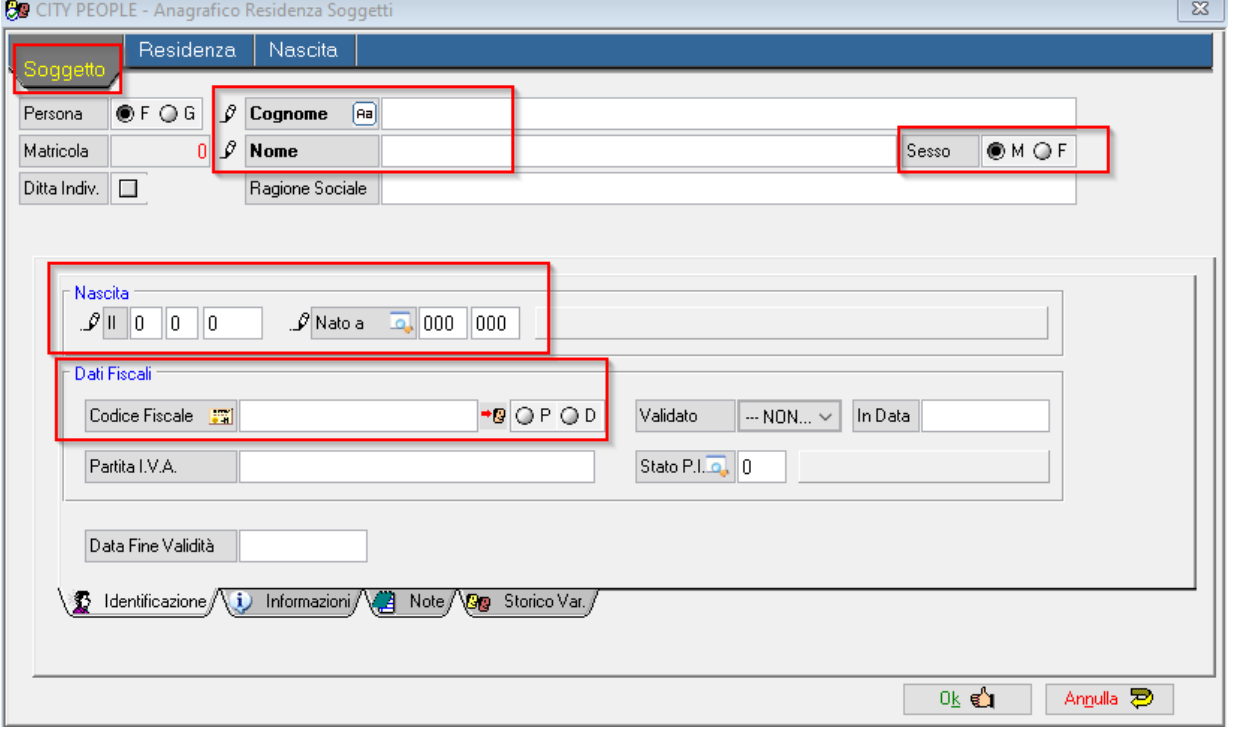

## Compilare le generalità della persona nella sezione **SOGGETTO.**

Eventualmente se si è a conoscenza di ulteriori dati è possibile inserirli nella sezione **RESIDENZA** e **NASCITA**.

Premere **OK** per salvare l'inserimento.

Nel caso non abbiate indicato nulla nelle sezioni RESIDENZA e NASCITA compariranno dei messaggi a video. Se si vogliono caricare i dati relativi alle domande premere Sì e inserirli nella relativa sezione. In caso contrario premere NO e proseguire con il salvataggio dei dati inseriti per il soggetto NON residente.

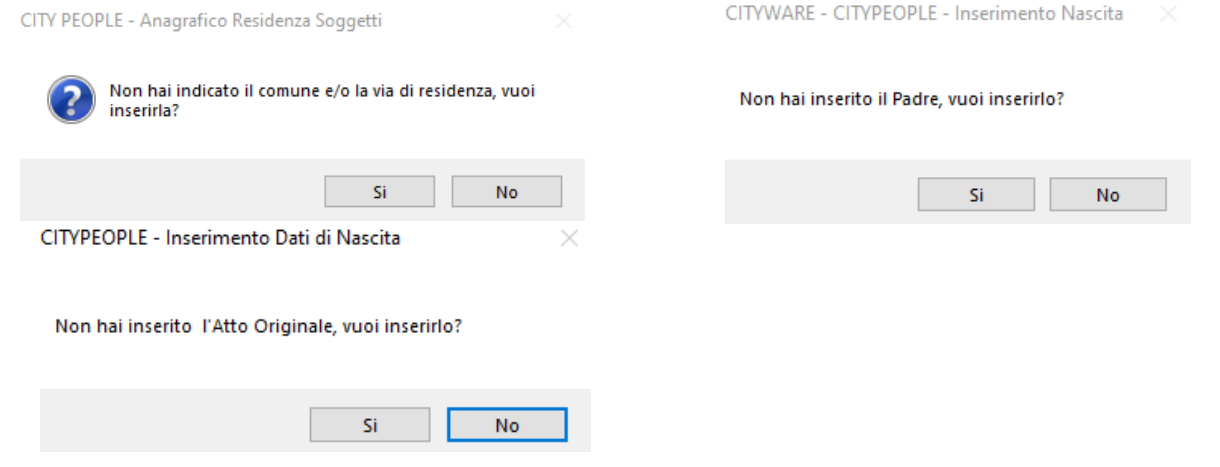

Al termine dell'inserimento tornare in citywareonline e procedere alla redazione dell'atto.